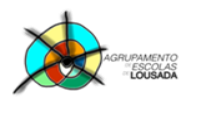

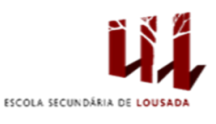

1

## **Ficha de trabalho nº 15**

**1. Constrói a seguinte tabela que representa a venda de 4 áreas de atividade de uma empresa, nos 3 primeiros meses do ano.**

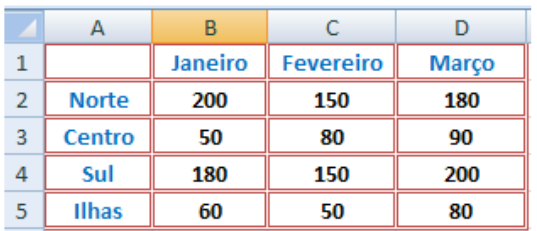

- **Cria gráficos correspondentes às seguintes situações:**
	- **1..1. Vendas na Zona Norte ao longo dos três meses.**
	- **1..2. Vendas das quatro Zonas no mês de Janeiro.**
	- **1..3. Vendas das quatro áreas no mês de Março.**
	- **1..4. Vendas do trimestre nas quatro áreas de atividade.**
- **Formata os gráficos a teu gosto, o título do gráfico, o título dos eixos, o fundo do gráfico, entre outros.**
- **2. Cria a seguinte tabela de dados;**

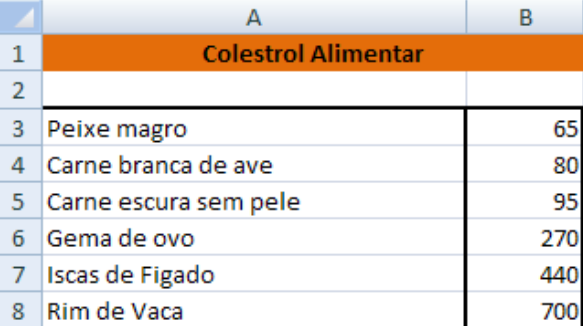

 **A partir da tabela, cria um gráfico de cilindros como o que se apresenta na imagem abaixo indicada.**

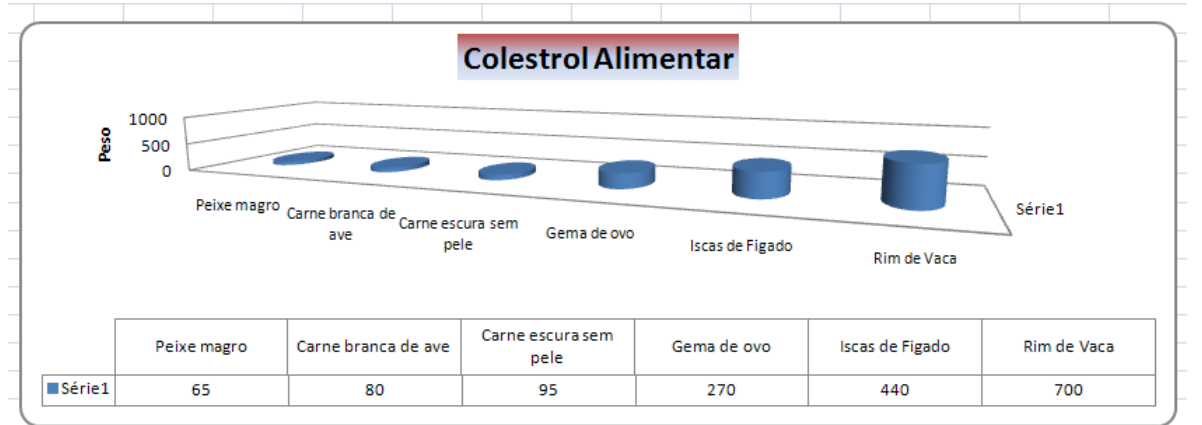

**Personaliza o gráfico.**

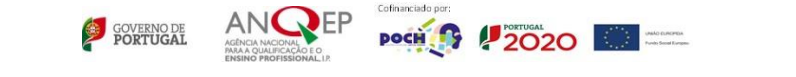

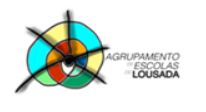

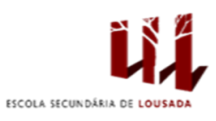

## **3. Cria a seguinte tabela de dados:**

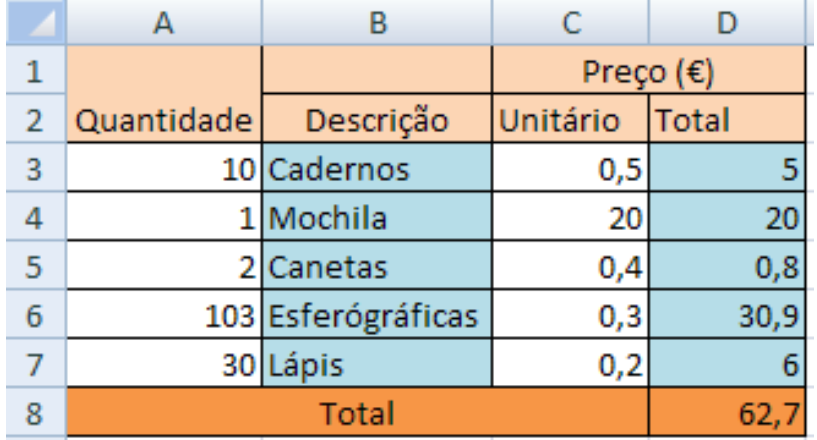

- **Para se obter os resultados no total, deverão multiplicar o preço unitário pela quantidade.**
- **Com base na tabela acima criada, elabora um gráfico de barras como o que se apresenta na imagem abaixo indicada.**

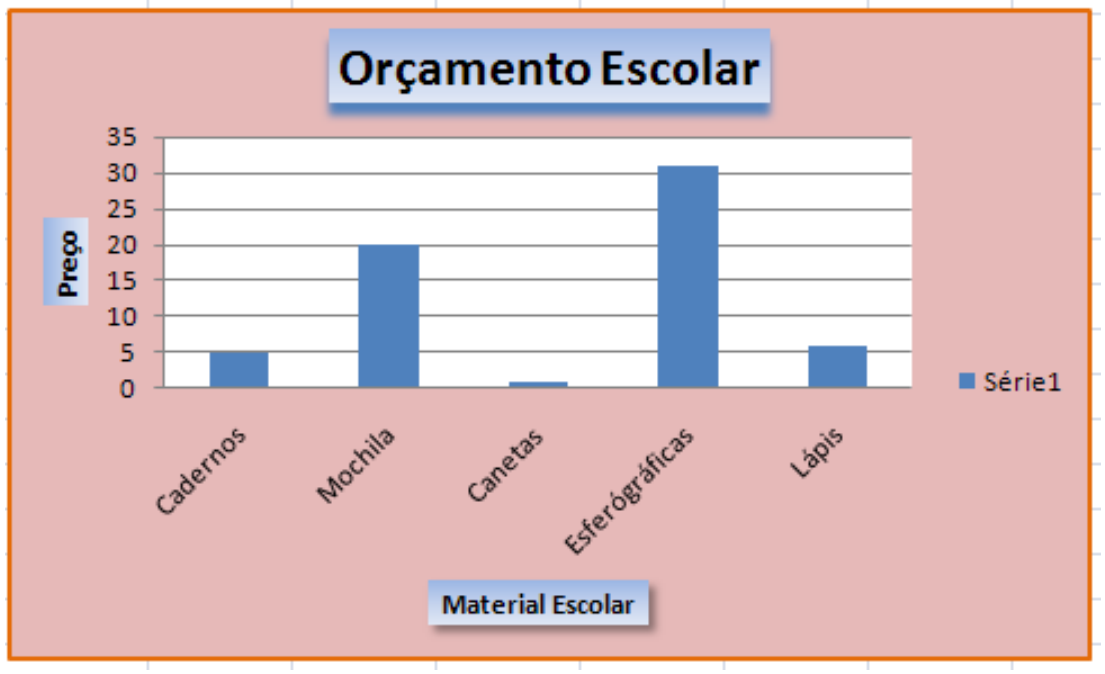

**Personaliza o gráfico como o da imagem.**

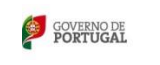

AN**C** 

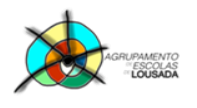

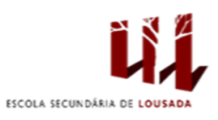

## **4.** Copia a seguinte tabela:

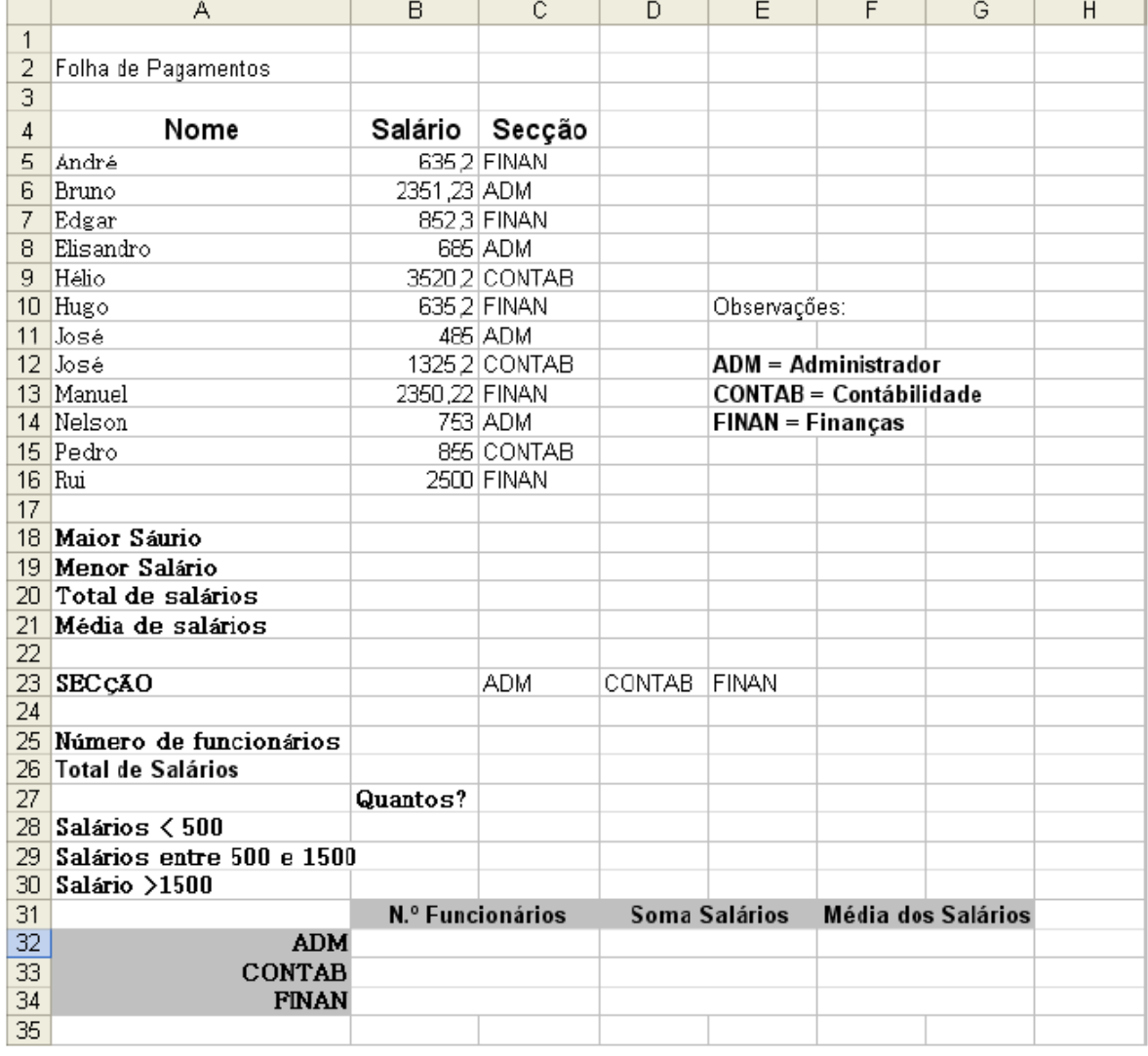

- **Na coluna J coloca por extenso a categoria profissional de cada trabalhador.**
- **Na linha 25 utiliza a função CONT.SE() para determinar o número de funcionários por secção.**
- **Na linha 26 utiliza a função SOMASE() para determinar a soma dos salários para cada secção.**
- **Cria uma nova coluna com Plano de Saúde e utilize funções SE Aninhadas, para determinar o valor do desconto para o plano de saúde, na coluna D, de acordo com os critérios da tabela a seguir:**

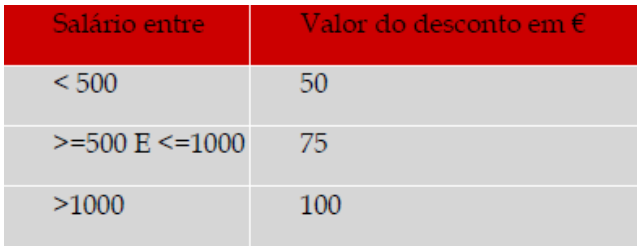

 $\begin{array}{|c|c|c|c|}\hline \textbf{A} & \textbf{B} & \textbf{B} &$ 

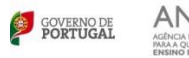

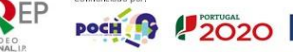

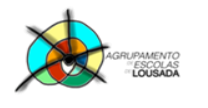

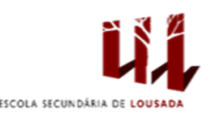

 **Utilize funções SE Aninhadas, para determinar o valor do desconto para o IRS, na coluna E, de acordo com os critérios da tabela a seguir:**

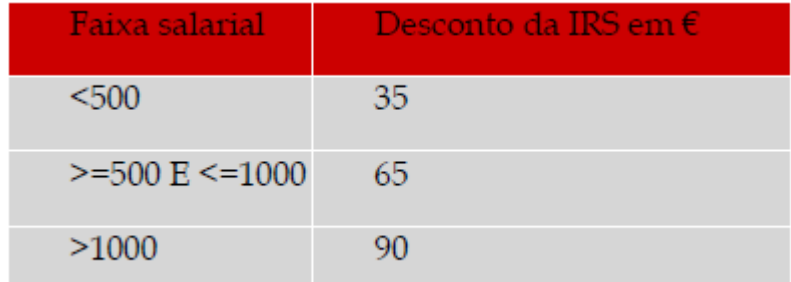

- **Na coluna F, calcula o valor do salário líquido. Para isso subtraía, do salário bruto, os valores do desconto para a Saúde e para o IRS.**
- **Nas células D28,D29 e D30, utilize a função SOMASE() para determinar a soma dos salários para cada uma das classes salariais. Por exemplo, na célula D28 vamos determinar a soma dos salários de todos os funcionários que ganham menos do que € 500,00.**
- **Nas células B32, B33 e B34, utilize a função CONT.SE() para determinar quantos funcionários pertencem a cada secção - ADM, CONTAB E FINAN.**
- **Nas células D32, D33 e D34, utilize a função SOMASE() para determinar a soma dos salários para cada secção.**
- **Nas células F32, F33 e F34, determinar o valor da média salarial por secção.**

Guardar o trabalho com o seguinte nome: **nome\_apelido\_ficha15**

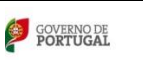

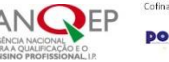

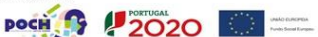